# optris® **PI160, PI200, PI400, PI450 Simatic S7 communication**

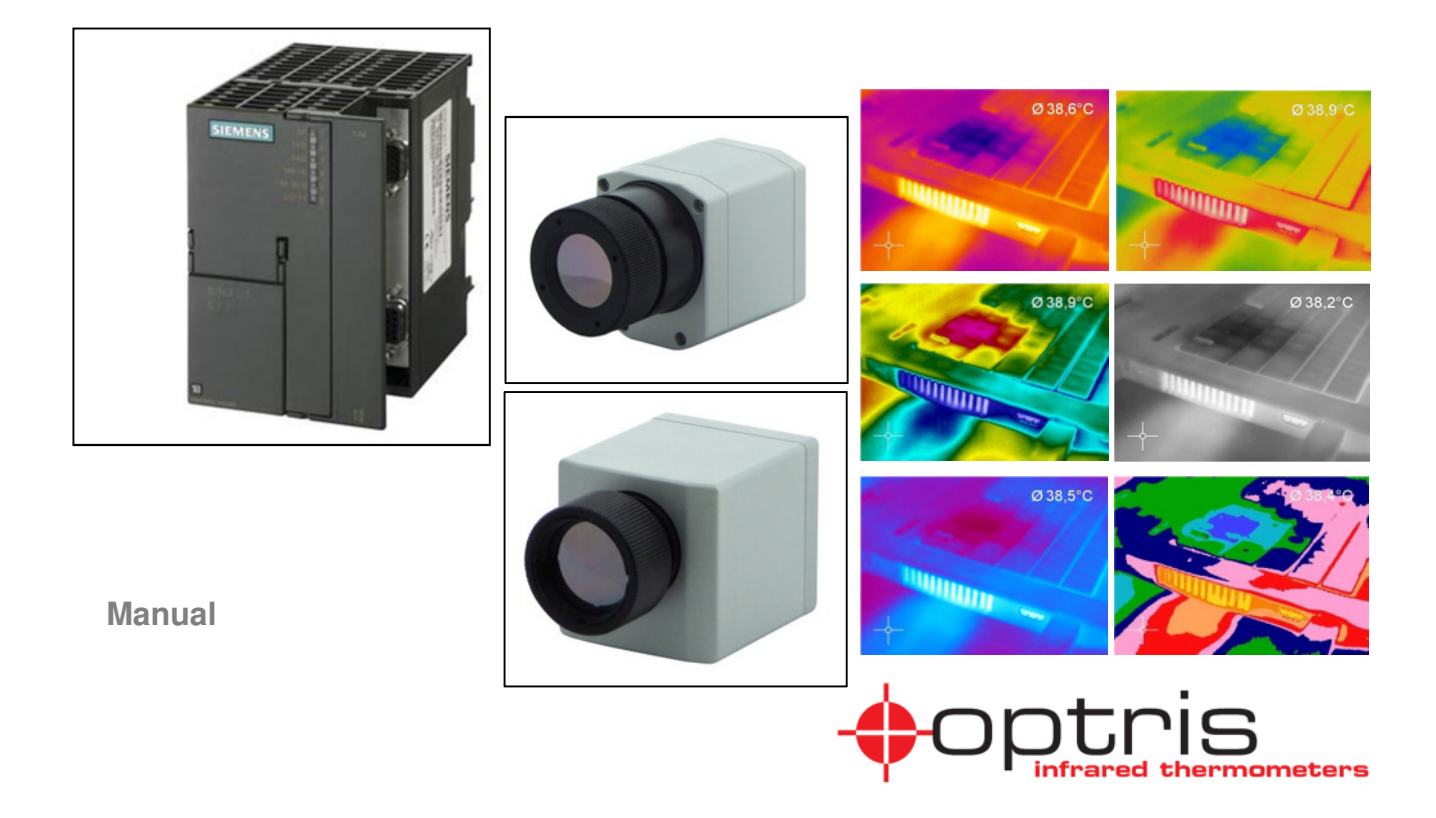

## **Table of contents**

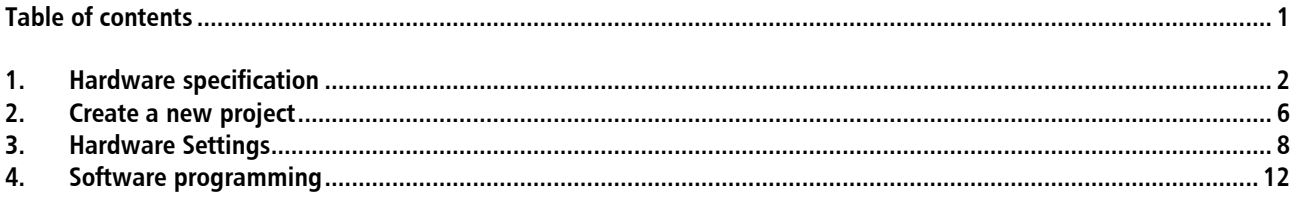

 $\overline{1}$ 

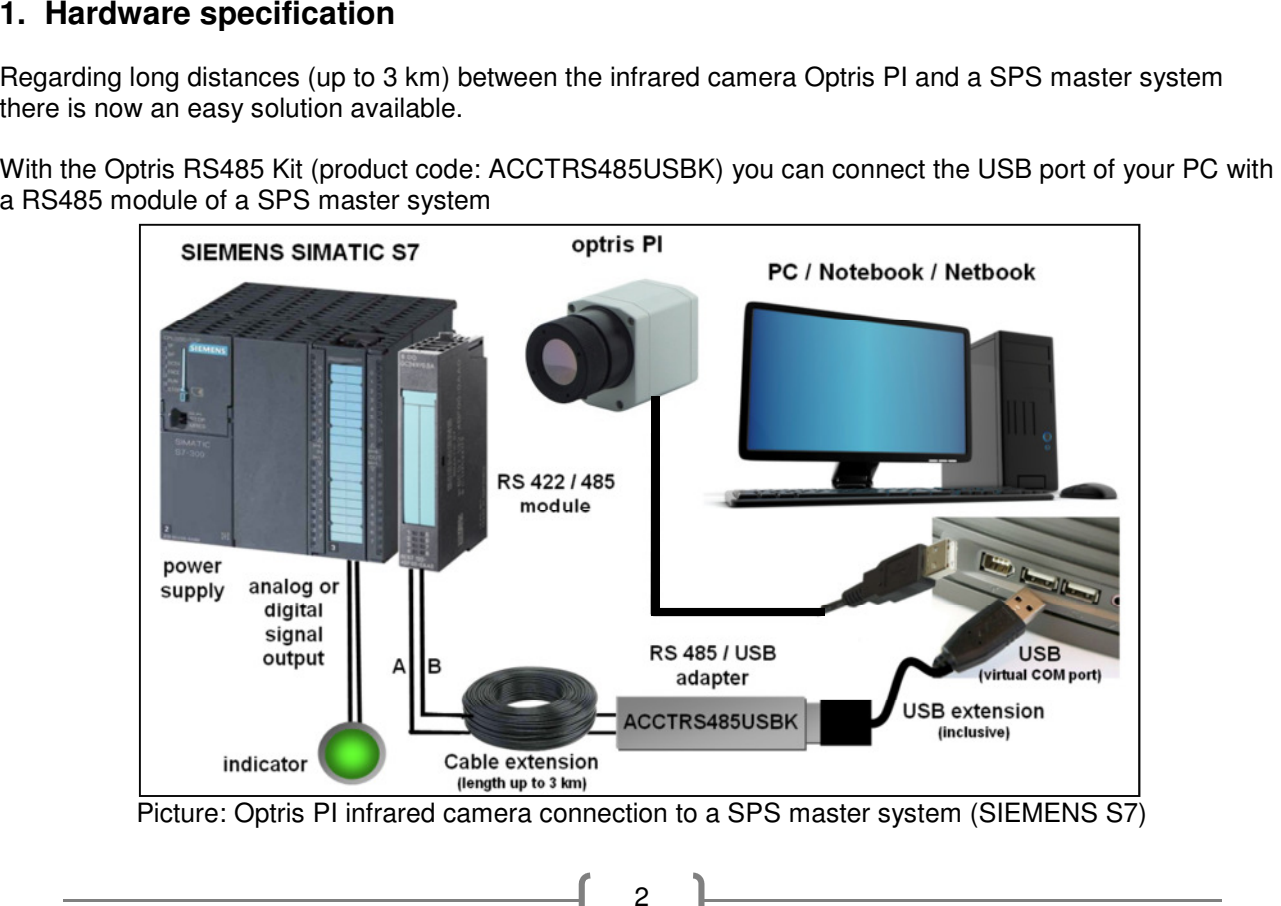

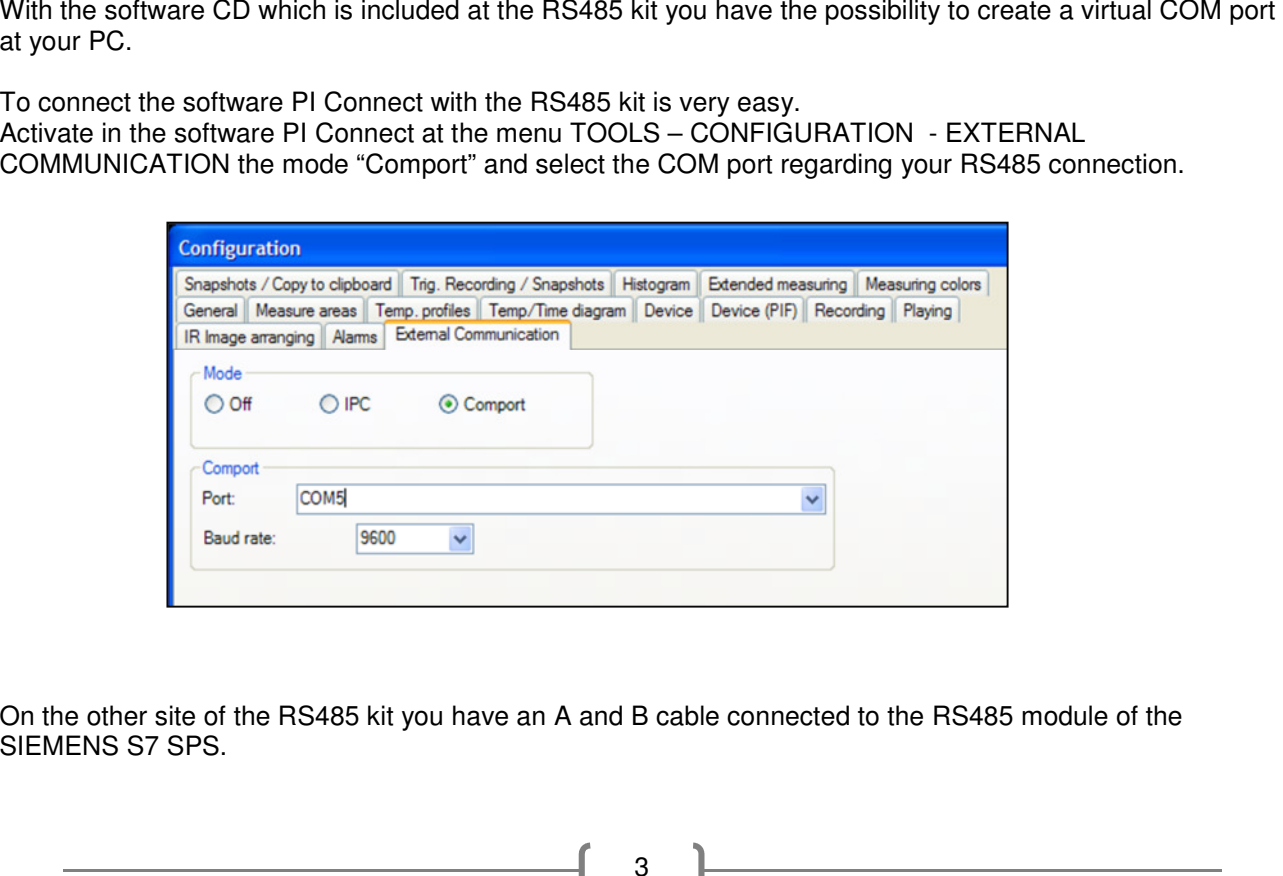

Example of the hardware configuration which shows you a RS485 connection<br>between the optis PI camera to the SIEMENS S7 SPS which includes a PROFIBUS module and a RS485<br>module:<br>
• optis PI 160 / optis PI200 / optis PI400 /

- 
- 
- 
- 
- 
- 

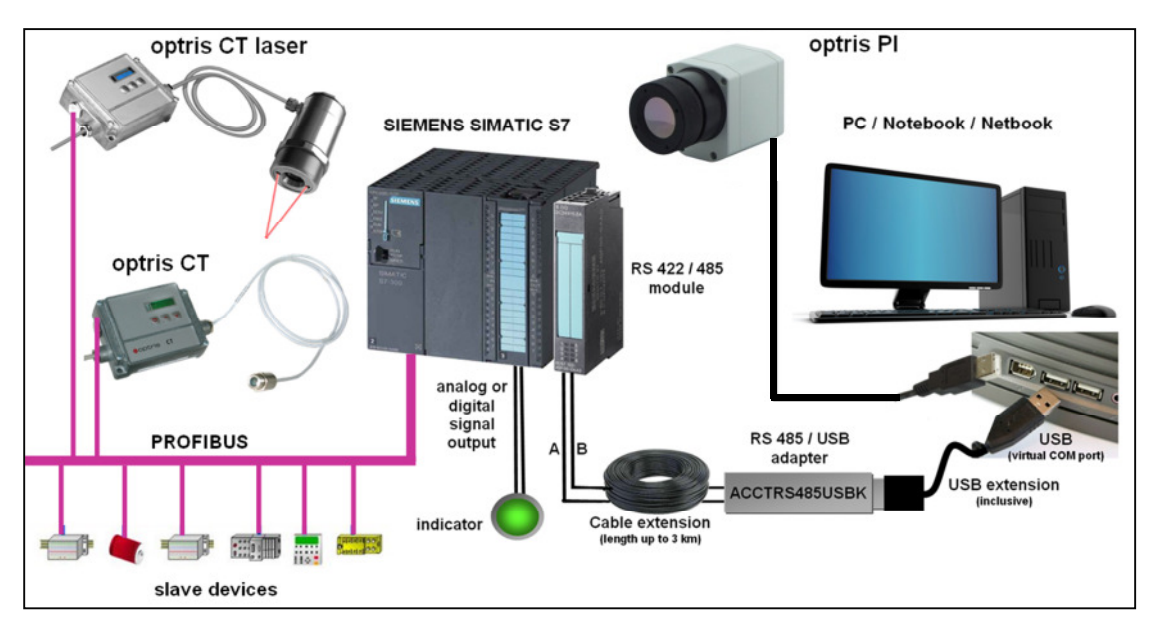

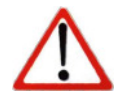

Picture: Optris PI infrared camera connection to a SPS master system (SIEMENS S7)<br>included a PROFIBUS network with slave devices<br>All implemented commands for the Optris PI are described in the<br>Serial Communication Descript

2. Create a new project<br>The best way to implement a new project in STEP 7<br>is to use the internal wizard. Step 1 of the wizard program<br>only describe the functionality of the program. "Next"<br>creates the project step by step.

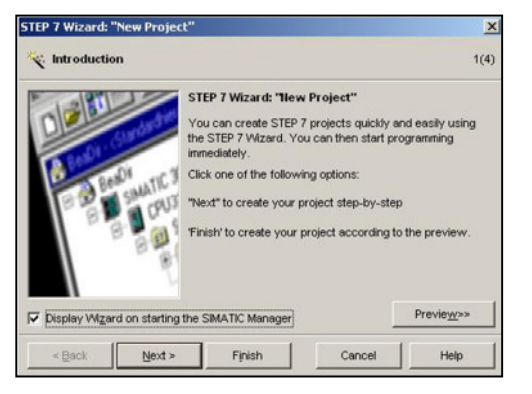

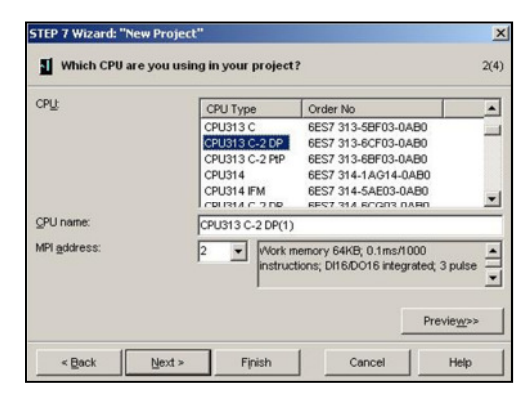

The communication between the PI and the Siemens S7<br>system is a cycle execution process. To add this<br>communication process the "OB1" for "Cycle Execution"<br>should be selected.<br>The language options for the selected blocks ar

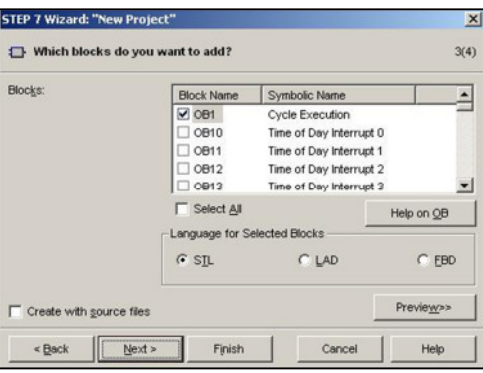

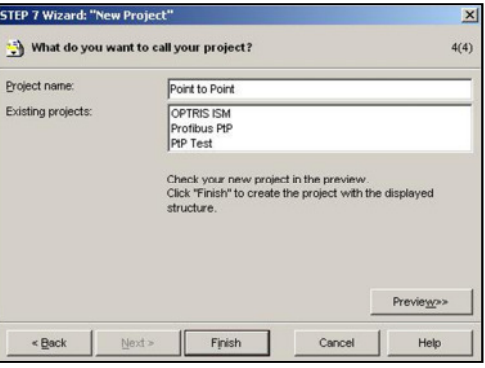

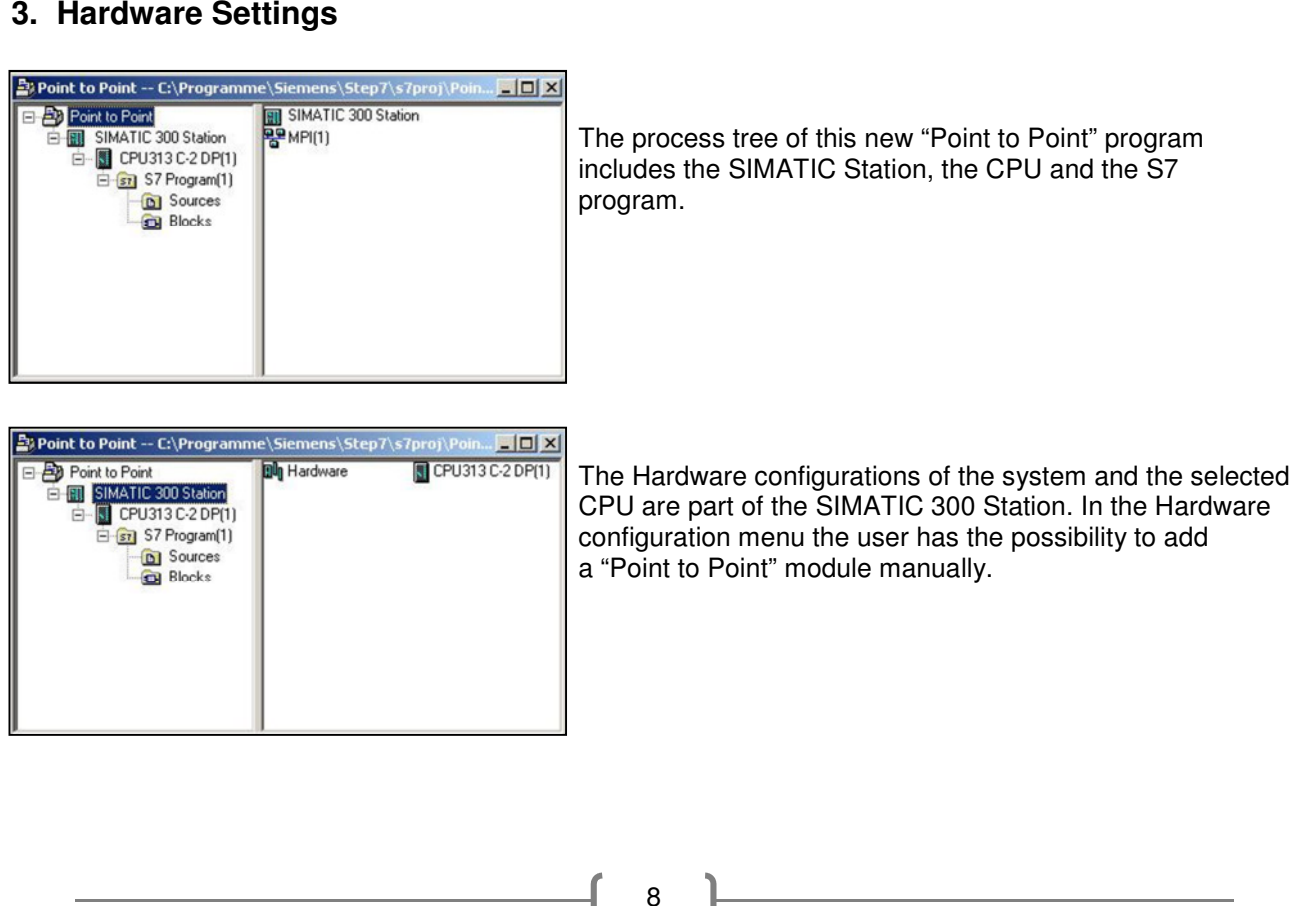

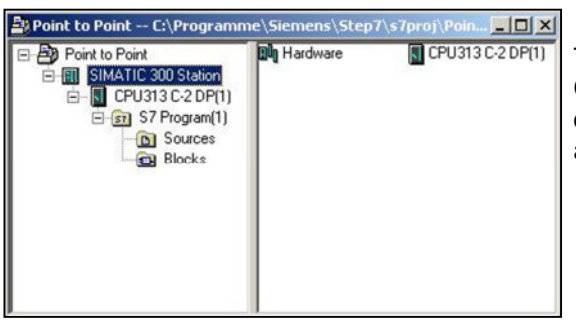

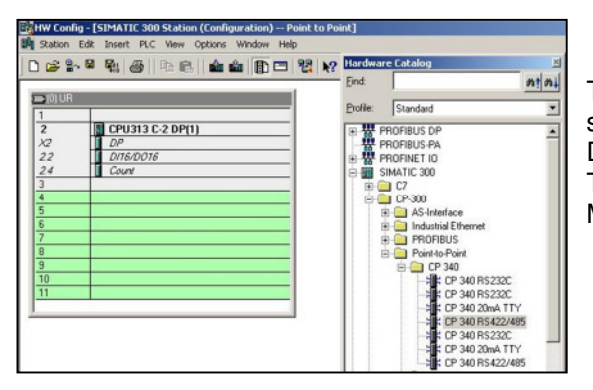

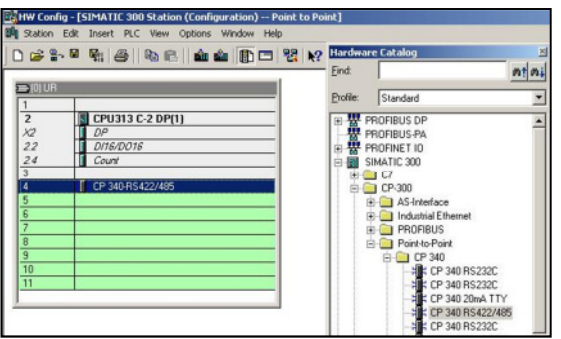

The Hardware configuration window shows the reserved<br>slots for the CPU (Profibus DP, Digital Input / Digital Output<br>DI16/DO16 and Counter).<br>The green slots indicate the open positions for extra<br>Modules like "Point to Point

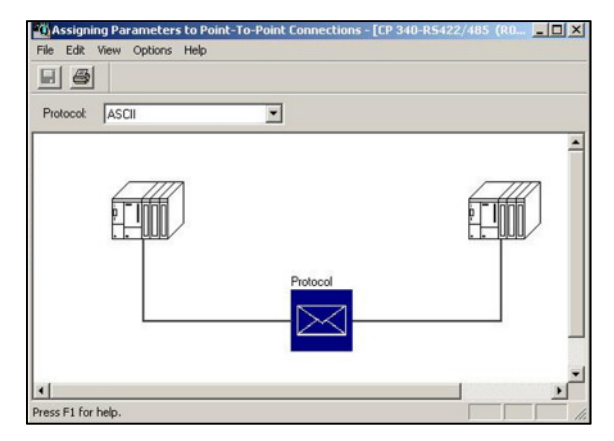

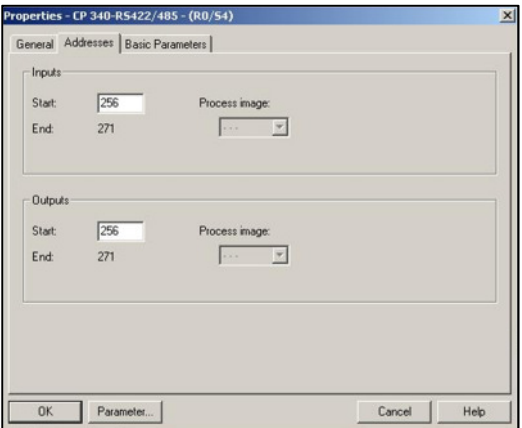

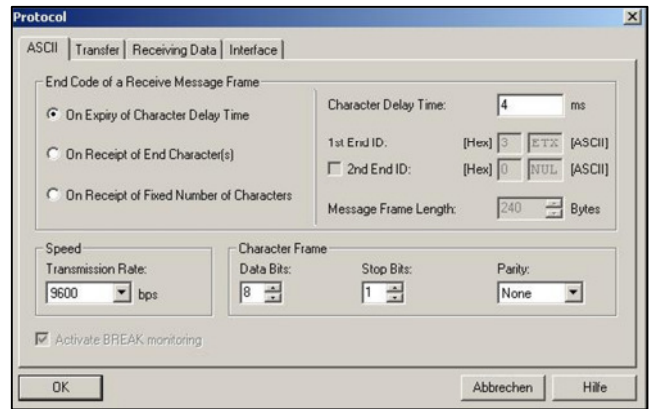

The "Input" and the "Output" Addresses of the CP340<br>specify the internal address range of the communication<br>data.<br>The optrisPI communication operates with an ASCII protocol<br>structure.<br>The settings for the CP340 protocol st

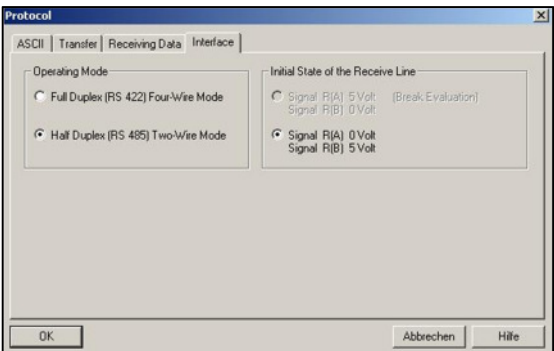

The "Operation Mode" defines the Full Duplex (Four Wire) or<br>the Half Duplex (Two Wire) mode.<br>The communication with the optrisPl via ACCTRS485USBK<br>works in a Half Duplex (RS485) mode.<br>Works in a Half Duplex (RS485) mode.<br>

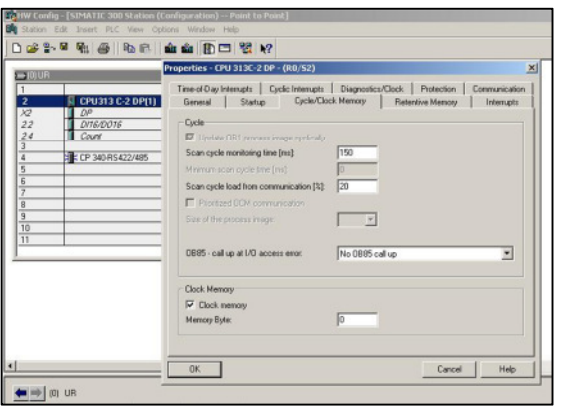

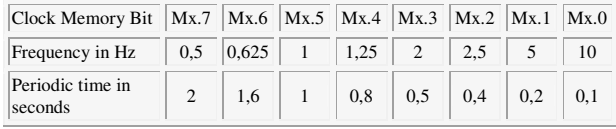

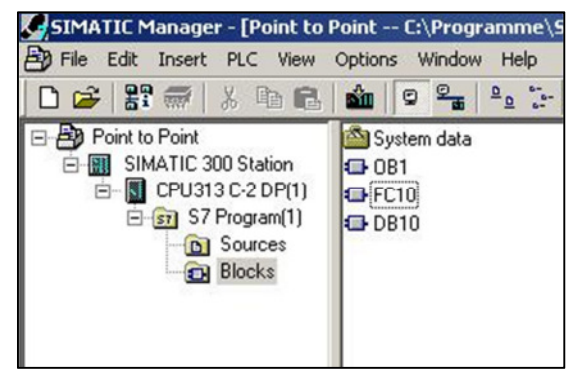

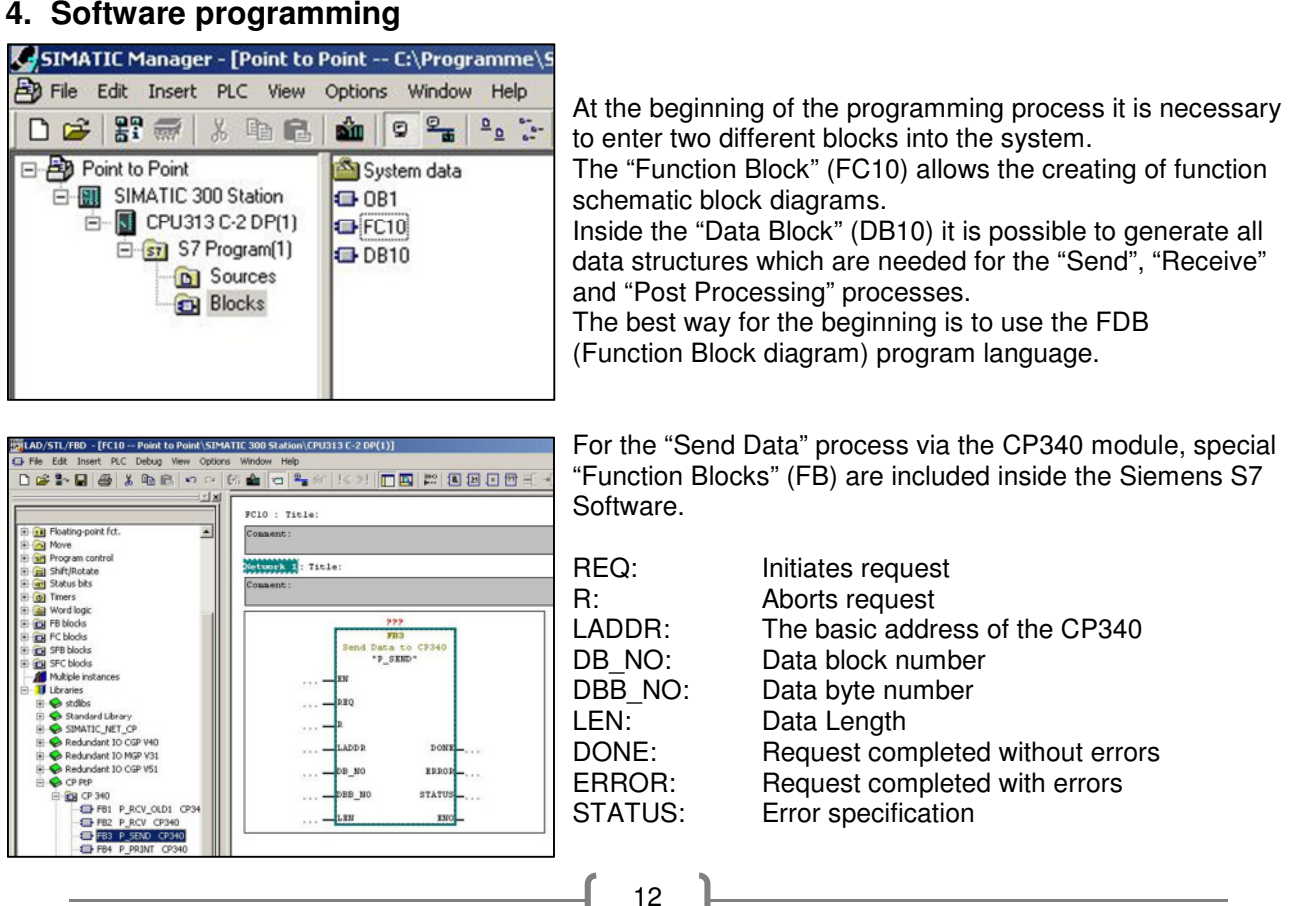

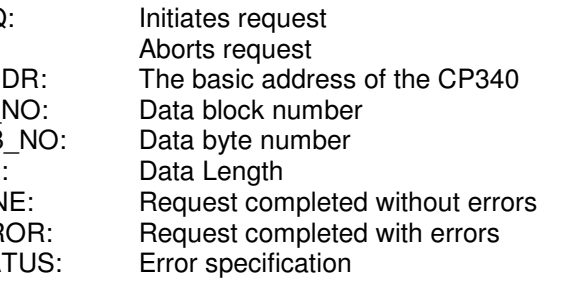

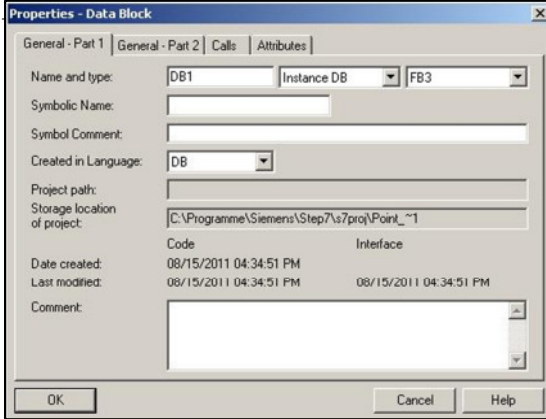

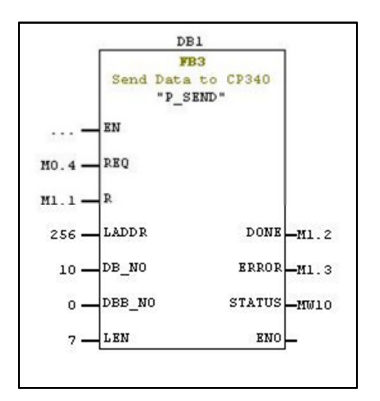

Each of this FB's for the data communication needs an

Each of this FB's for the data communication needs an<br>"Instance Data Block" to save the intermal settings.<br>This Instance Data Blocks are integrated in the system like<br>normal Data Blocks.<br>DF' to "Instance DB".<br>DB" to "Insta

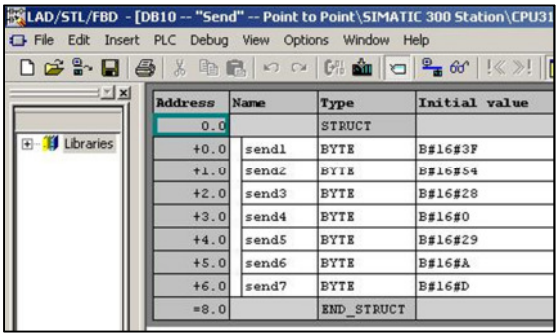

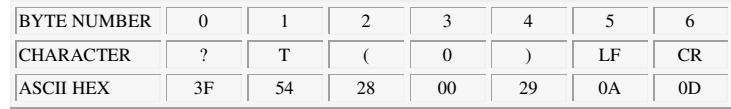

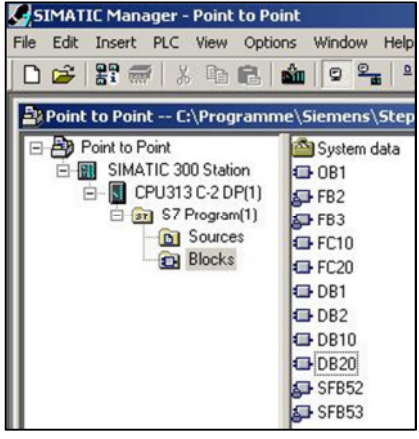

14 The next step is to enter the "PI Command" inside the DB10. For a better survey it is helpful to use a single Byte structure instead of an ARRAY or STRING structure. The initial value describes the start value if the system is set from STOP to RUN mode. After the three blocks (FC10, DB1 and DB10) for the "Send Data" process are inserted in the system, every "SIMATIC System" needs a special block for the "Receive Data" process. The first steps to implement this process are the same like for the "Send Data" process. For a better overview it is good to create three blocks named (FC20, DB2 and DB20). BYTE NUMBER 0 1 2 3 4 5 6 CHARACTER ? T ( 0 ) LF CR ASCII HEX 3F 54 28 00 29 0A 0D

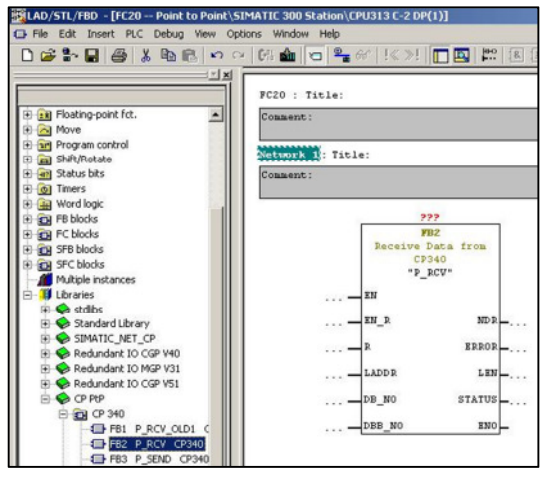

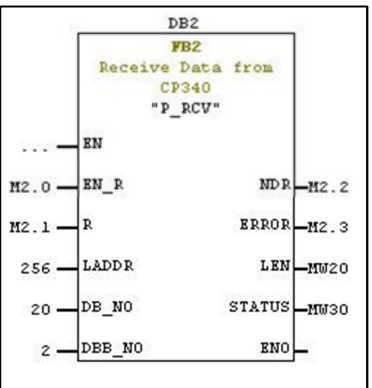

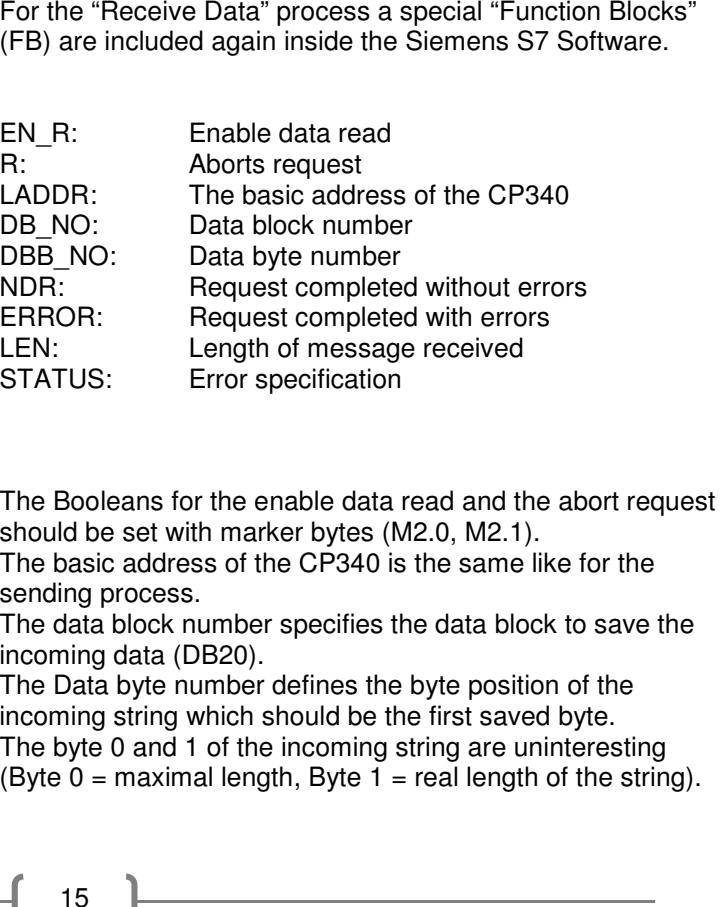

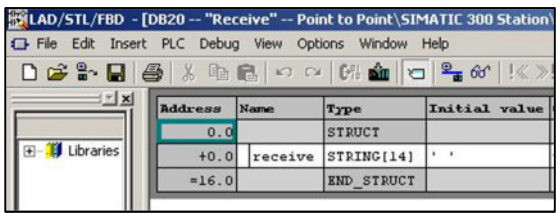

The data block DB20 saves the incoming data. The S7<br>system needs the information how much space the internal<br>CPU should reserve for these data.<br>This information can be entered as a "String" value with a<br>maximum account of

(**!T(x)=**), the last two characters (**°C**) and the dot (**.**) between the values.

 The result of this example process is only the **277** as three character bytes.

 A "String to Integer" data block allows to convert this **277** toa normal integer value.

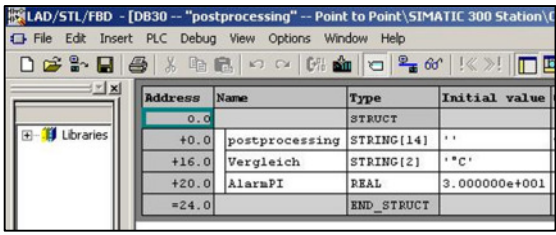

To save the intermediate data it is helpful to enter a new<br>data block DB30 in the program.<br>The "postprocessing" string is to save the processed data.<br>The "relation\_data" string is used to find the (**°C**) character<br>the "rel

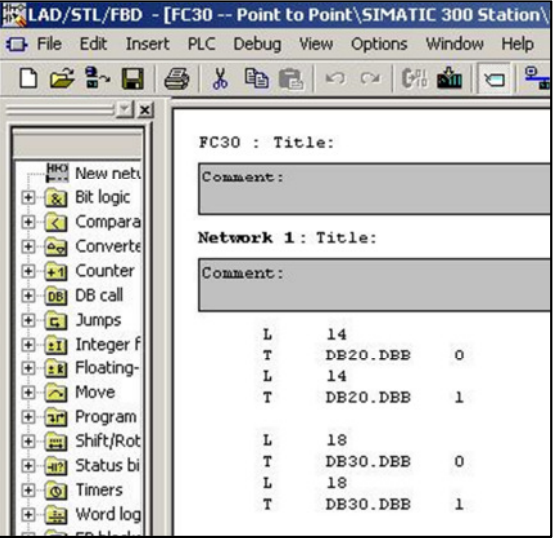

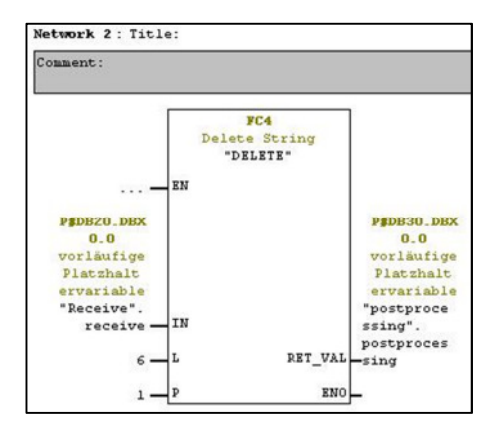

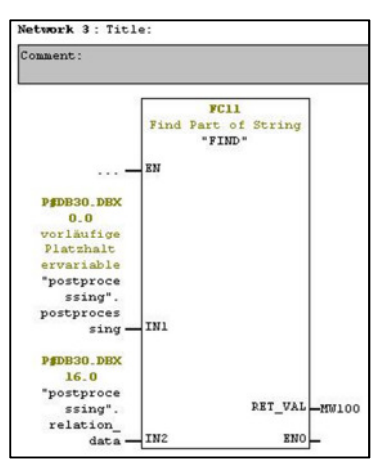

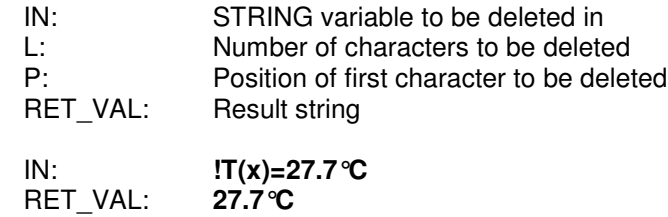

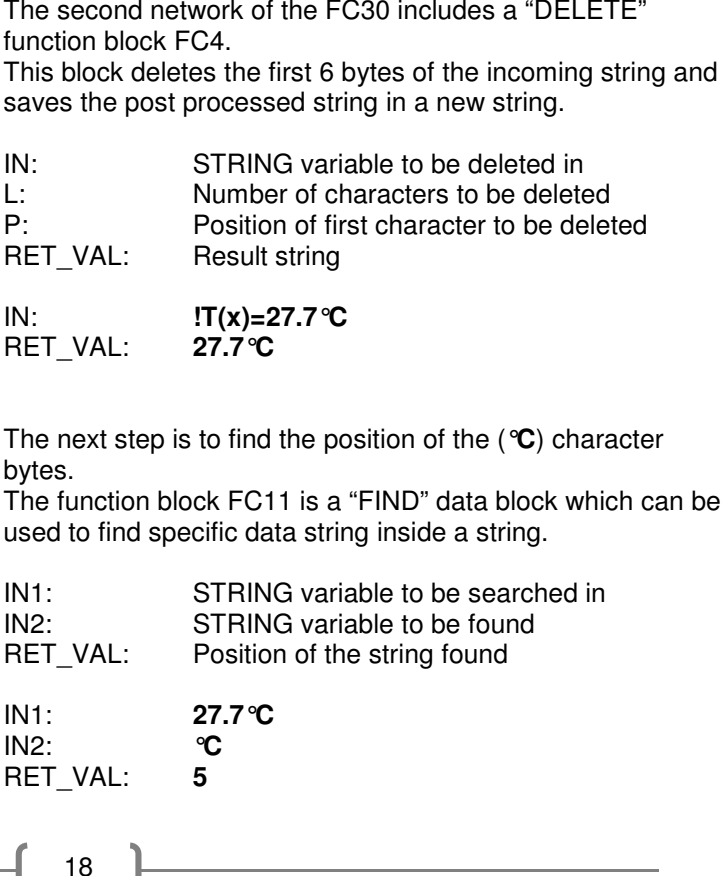

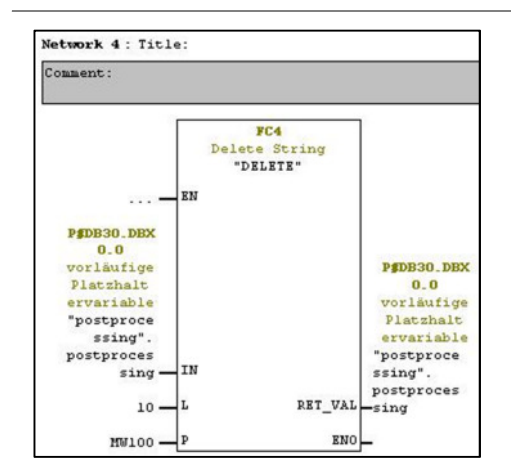

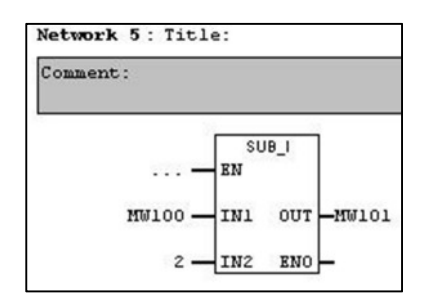

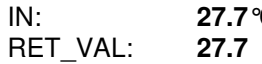

The next "DELETE" function block delete all character from<br>the position which was found of the "FIND" function block.<br>IN:<br> $27.7^{\circ}\text{C}$ <br>RET\_VAL:  $27.7^{\circ}$ <br>A helpful information is, that the dot (.) character of every<br>in

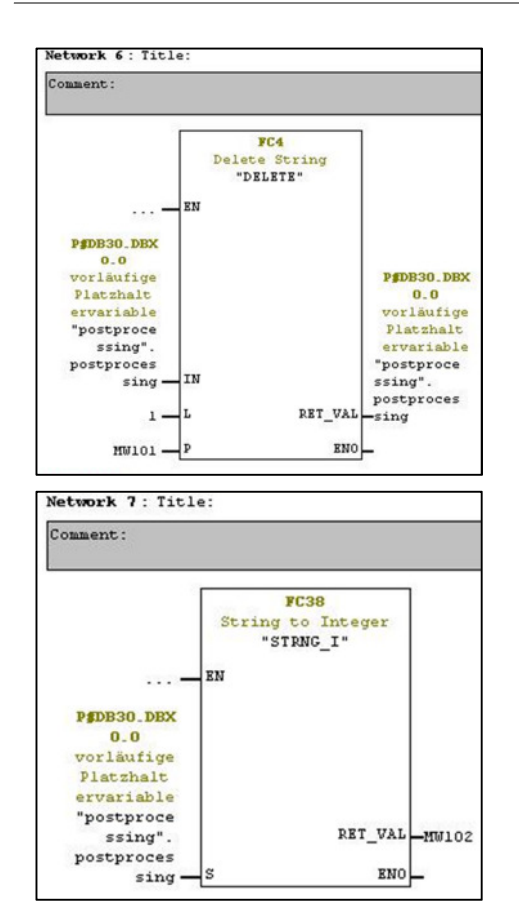

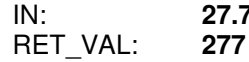

The dot (.) character can be deleted because of this new<br>information about the dot (.) position saved in MW101.<br>IN:<br>IN:<br>THET\_VAL:<br>TRET\_VAL:<br>THET\_VAL:<br>THET\_VAL:<br>The "String to Integer" function block allows a transformation

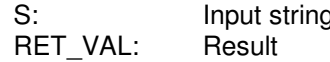

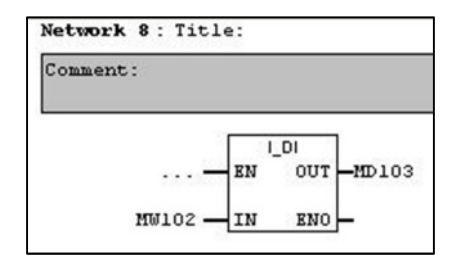

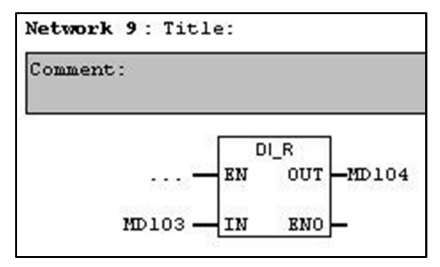

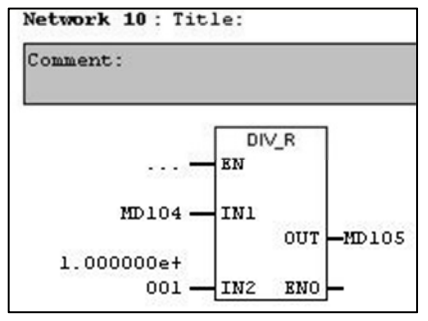

The next networks convert this integer temperature value<br>into a real value.<br>The reason for these steps is a comparison between the<br>temperature value and an alarm value which was entered in<br>DB30.<br>IN: Value to be converted<br>O

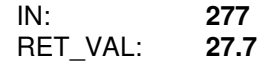

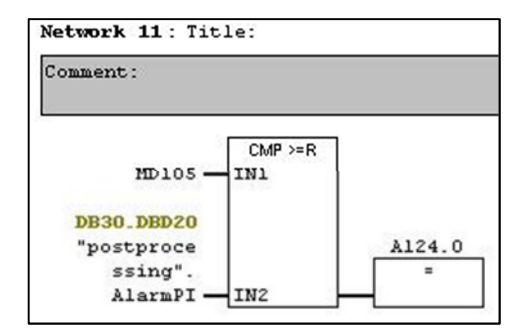

Network 11 shows a comparison between the saved<br>calculated real value of the temperature and the saved<br>"AlarmPI" value of DB30.<br>If the incoming temperature is higher than the entered<br>"AlarmPI" value, the analogue output A1

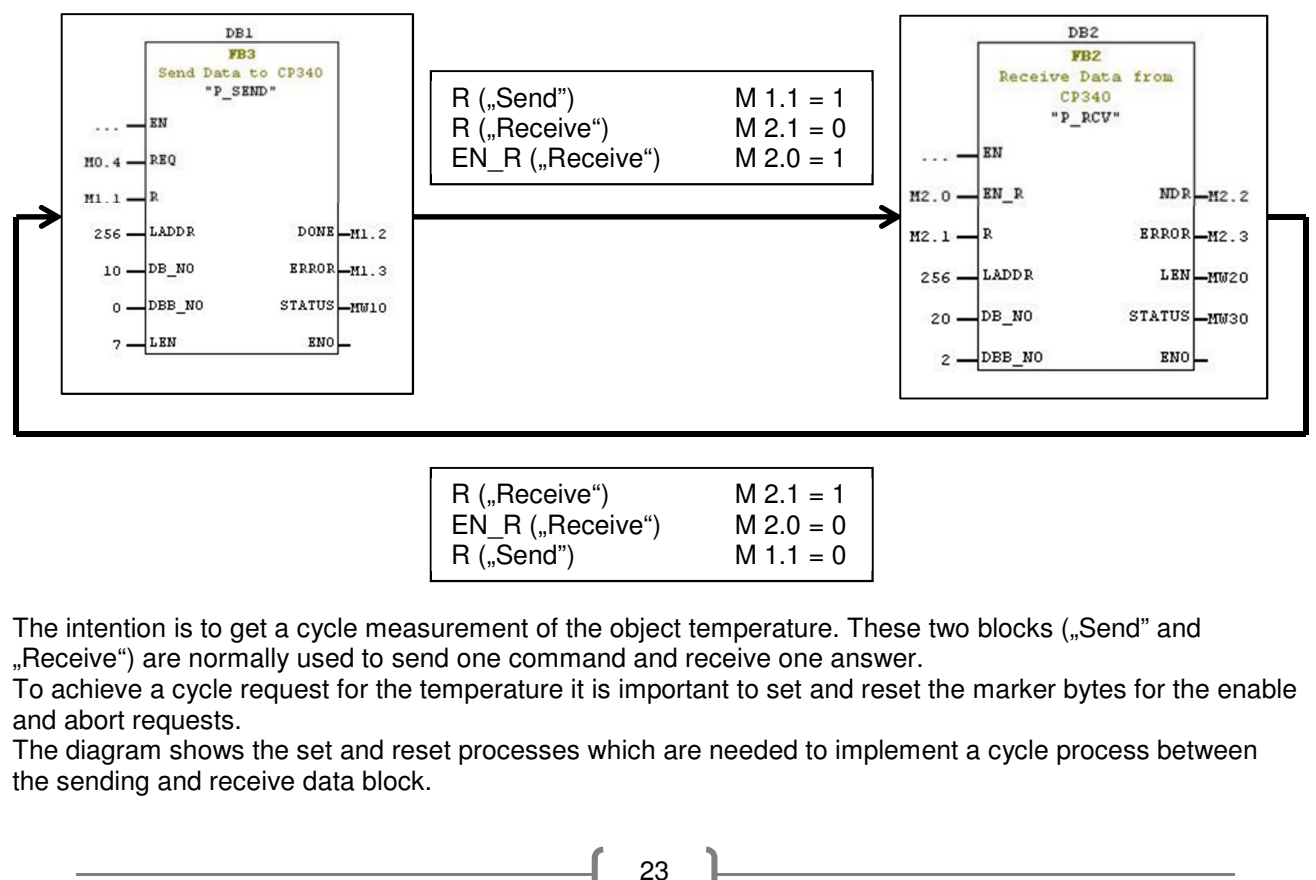

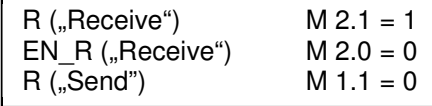

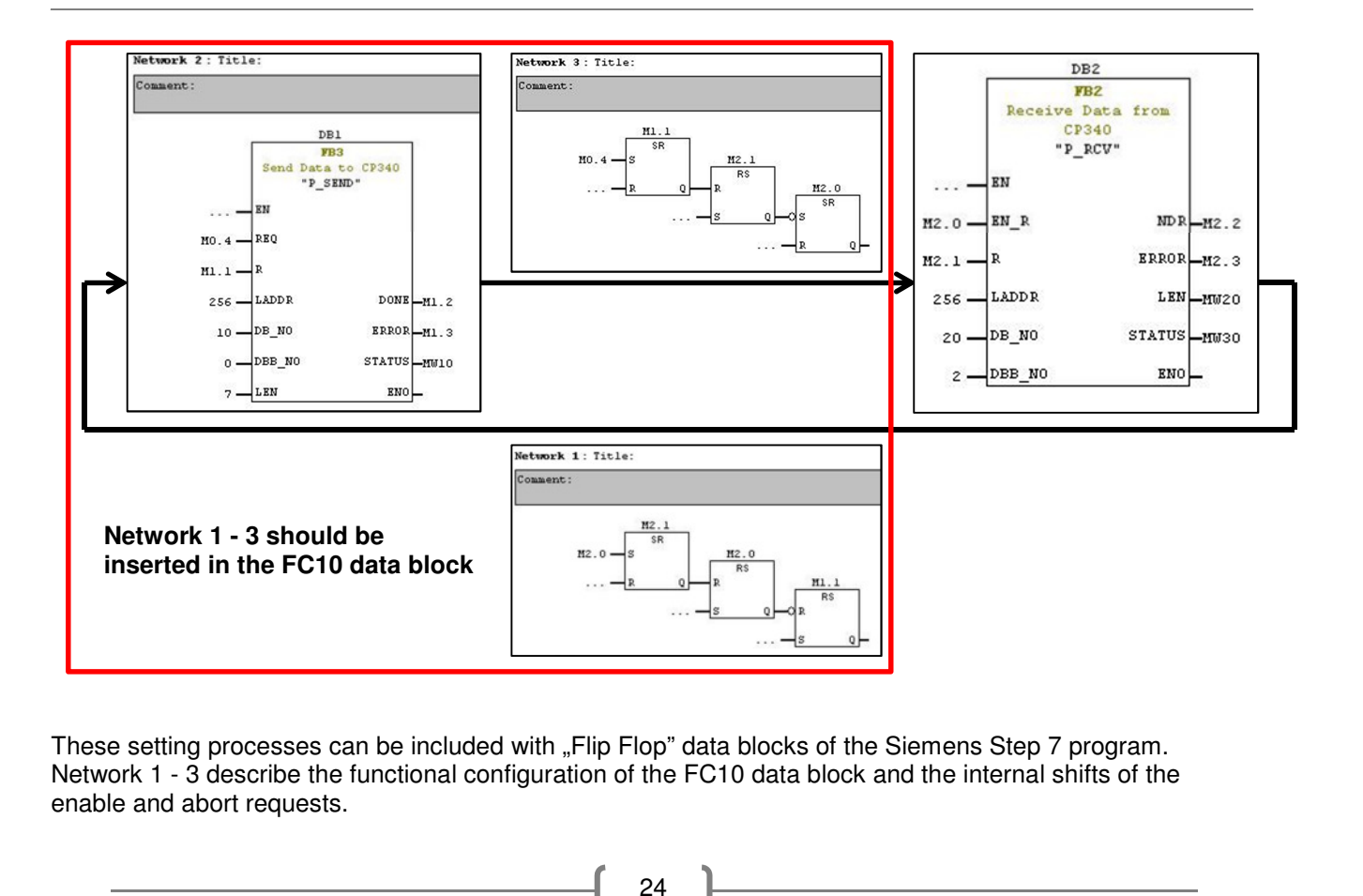

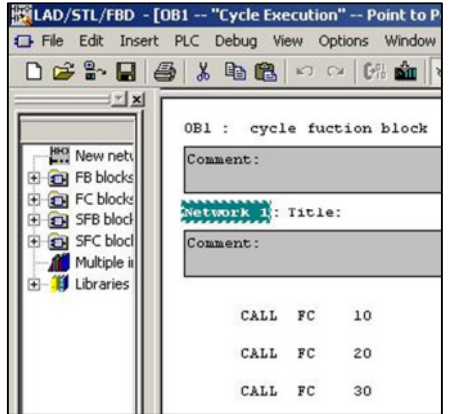

The cycle function block OB1 defines the process structure<br>of every single cycle.<br>The "SEND" (FC10), "RECEIVE" (FC20) and "POST<br>PROCESSING" (FC30) block should be integrated in this<br>block.<br>The integrated variable table ("

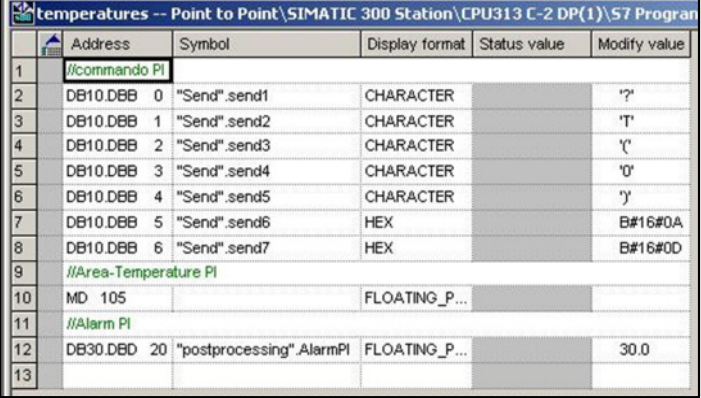